# การประเมินผลการปฏิบัติงานประจำปี

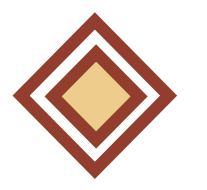

ส าหรับผู้ขอยื่นผลประเมินการปฏิบัติงาน

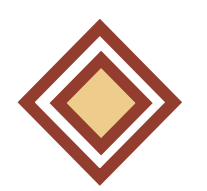

ส าหรับผู้ปฏิบัติงานด้านบริหารงานบุคคล

ส าหรับคณะกรรมการประเมินผลการปฏิบัติงาน

# วัตถุประสงค์

1. เพื่อพิจารณาผลการปฏิบัติงานของการปฏิบัติงาน จากผลผลิตตามที่ได้ตกลงกันไว้ และคุณลักษณะส่วนบุคคลที่เหมาะสม เป็นพนักงานมหาวิทยาลัยภายในรอบปีการประเมินนั้น

2. เพื่อใช้เป็นแนวทางในการพัฒนาความรู้ความสามารถ ทักษะ และคุณลักษณะส่วนบุคคลของพนักงานมหาวิทยาลัยผู้รับการประเมิน

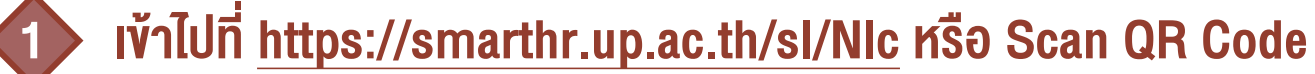

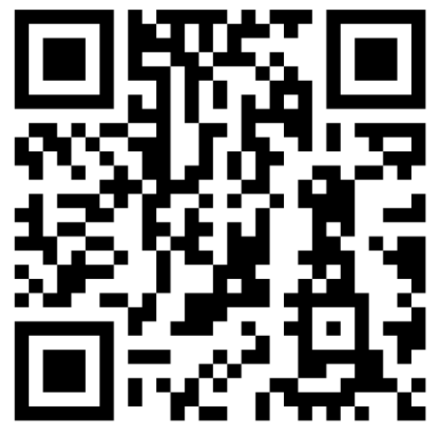

2 ลงชื่อเข้าใช้งานโดยใช้ Username และ Password บุคลากรมหาวิทยาลัยพะเยา

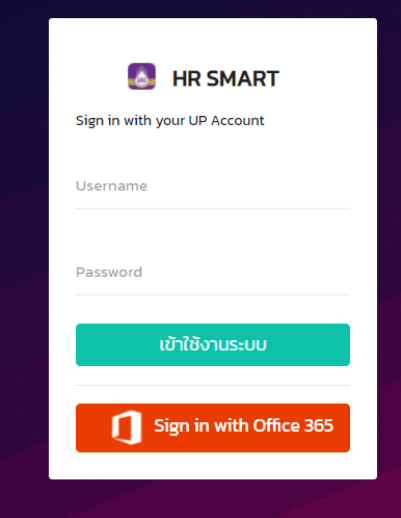

## เลือกหัวข้อ "ภาระงานบุคลากรสายวิชาการ" และ "บันทึกภาระงาน"

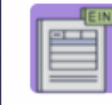

1

รายการแบบประเมินทดลองงาน/ผลการปฏิบัติงาน รายการแบบประเมินของท่าเ

# 2 ตรวจสอบรายละเอียด "ปีงบประมาณ" และ "รอบการประเมิน"

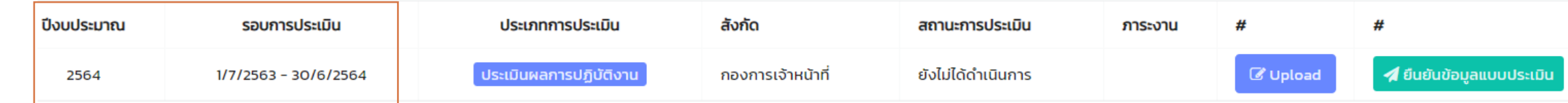

# 3 เลือก "Upload" เอกสารรายงานผลการปฏิบัติงาน ในรูปแบบไฟล์ "PDF"

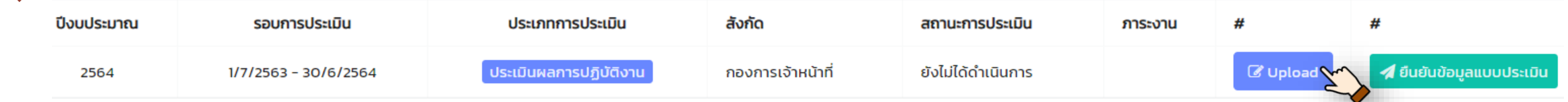

# 4 เมื่อ Upload ส าเร็จ จะปรากฏ Icon ในหัวข้อ "ภาระงาน" ทั้งนี้สามารถคลิ๊กเพื่อตรวจสอบไฟล์เอกสารได้

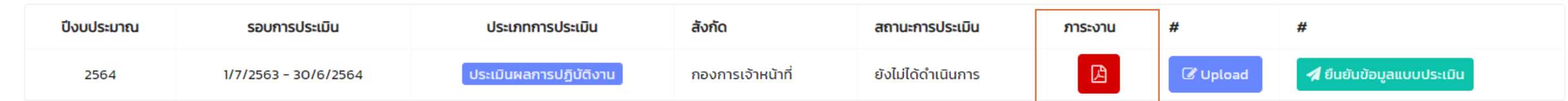

เลือก "ยืนยันข้อมลการประเมิน" (ระบบจะทำการบันทึกข้อมูล โดยไม่สามารถแก้ไขข้อมูลได้)

⁄ี ยืนยันข้อมูลแบบประเมิน <sup>ง</sup>

### **เลือกหัวข้อ "การประเมินผลการปฏิบัติงานประจำปี"**

การประเมินผลการปฏิบัติงานประจำปี รอบการประเมินผลการปฏิบัติงานประจำปี (1 กรกฎาคม - 30 มิถนายน)

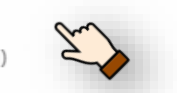

# 2 รายชื่อผู้ขอยื่นผลการปฏิบัติงานจะปรากฏพร้อมกับสถานะ "ส่งแบบฟอร์มประเมิน"

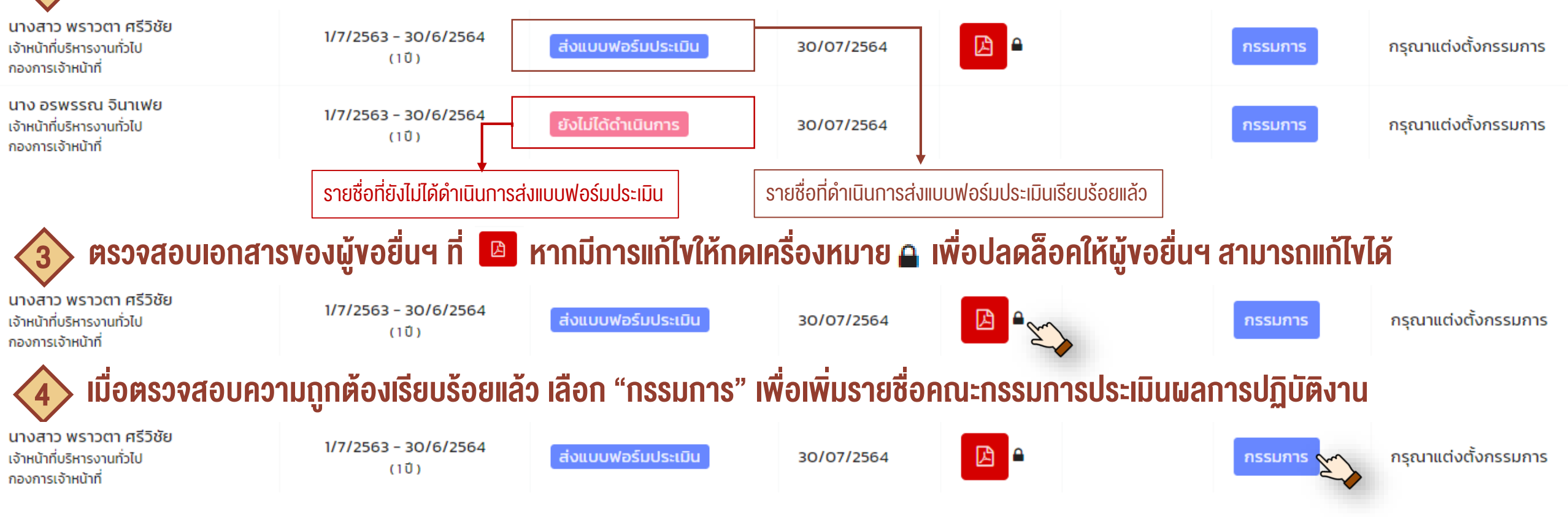

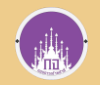

# สำหรับผู้ปฏิบัติงานด้านบริหารงานบุคคล การทำงานสามารถของการเจ้าหน้าที่ งานสารสนเทศบุคลากร โทร 1040

ี เลือกเพิ่มรายชื่อคณะกรรมการเป็น<u>รายบุคคล</u> ที่ "เพิ่มกรรมการ" หรือสามารถเลือกเพิ่มรายชื่อคณะกรรมจาก<u>กลุ่มที่ตั้งไว้</u> ที่ "เพิ่มจากกลุ่ม"<br>พรณีต้องการเพิ่มรายชื่อคณะกรรมการเป็น<u>รายบุคคล</u> ที่ "เพิ่มกรรมการ" หรือสามารถเลือ

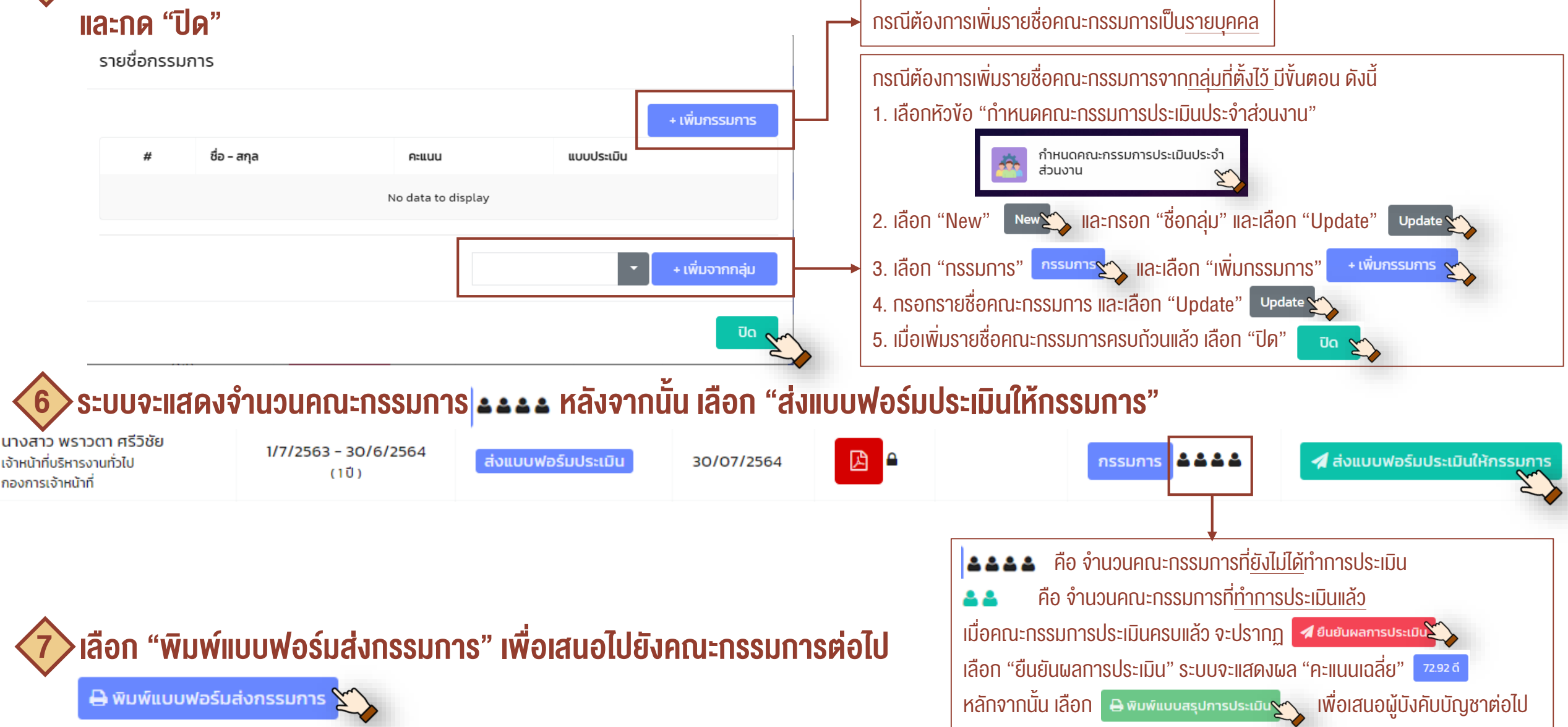

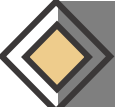

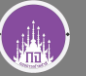

## เลือกหัวข้อ "บันทึกผลการประเมินบุคลากร"

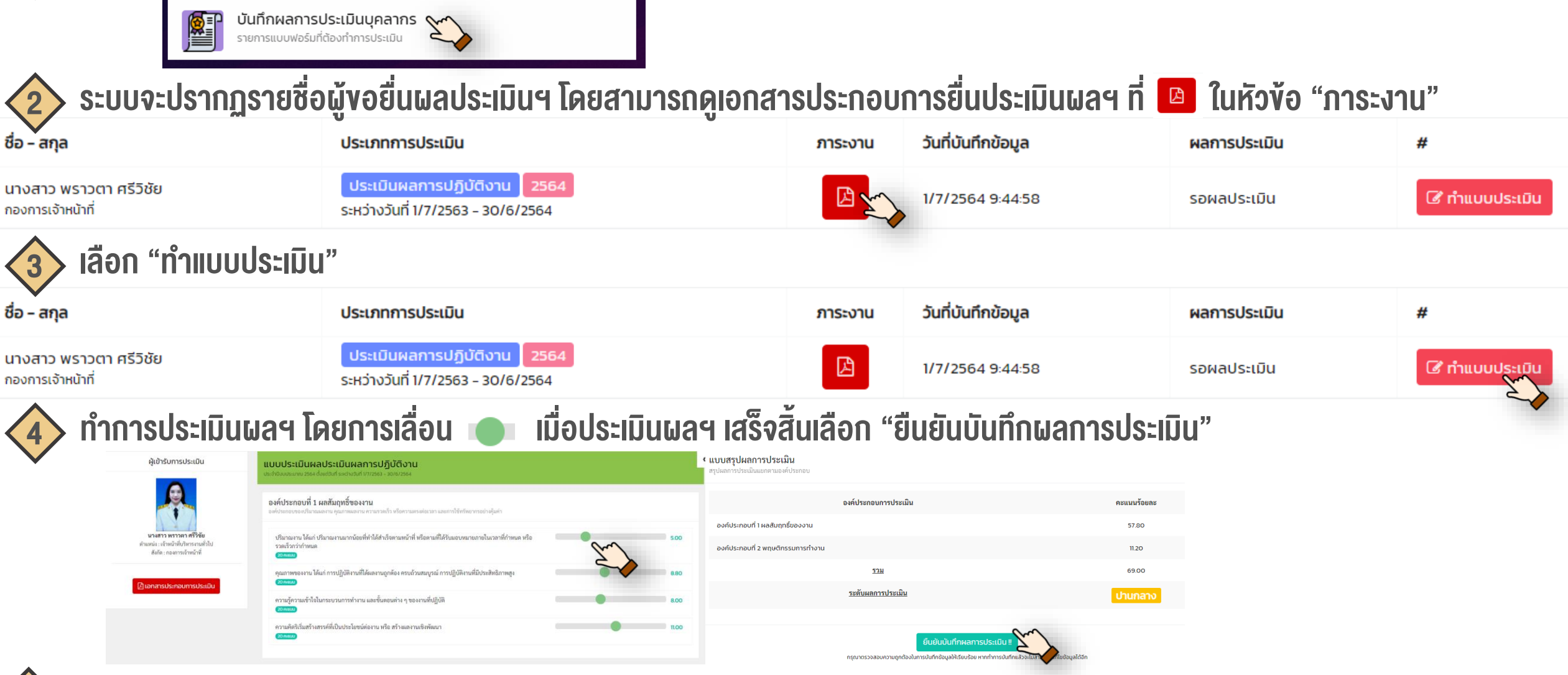

เลือกหัวข้อ "พิมพ์แบบรายการการประเมิน" และส่งไปยังผู้ปฏิบัติงานด้านบริหารงานบุคคลตรวจสอบและรวบรวม